# Virtual Labs on DIKSHA

Central Institute of Educational Technology NCERT, New Delhi

#### Recommendation of NEP 2020

National Education Policy (2020) recommends-

- Creating virtual laboratories so that all students have equal access to quality practical and hands-on experiment-based learning experiences.
- Though, there is no substitute to hands-on experience of physical laboratory, virtual labs have the great potential to enhance actual laboratory experience.
- These lab based e-resources can help students in visualizing the concepts in a better manner.

#### Idea behind setting up of Virtual labs

- The virtual labs are based on the idea that lab experiments can be taught using internet more efficiently in a cost-effective manner.
- They will also benefit the students who do not have access to physical labs or schools where equipments are not available.
- Experiments can be accessed anytime and anywhere.
- Virtual labs overcome the constraints of time as physical labs are available only during school hours.

### What will you experience?

Following resources are available on Virtual Labs on DIKSHA to enhance your learning experience:

- <u>Theory and Procedure</u> provide information of the concept related to the experiment.
- Animation and Video help in visualizing theoretical concepts.
- <u>Simulation</u> provides real time experience of performing experiments.
- <u>Viva voce</u> is for self evaluation, you can assess how much you have grasped the concept.
- <u>Feedback</u> is meant for improving the resources from user's perspective.

#### Pedagogical integration of Virtual labs

Virtual labs can help learners in following ways:

- perform experiments multiple times without consuming chemicals
- revise theoretical concepts
- obtain result of time consuming experiments
- analysis of results improving logical thinking skill

#### Virtual Labs was launched on 29th July, 2022

### Following data shows that large no. of users are taking benefit of available resources

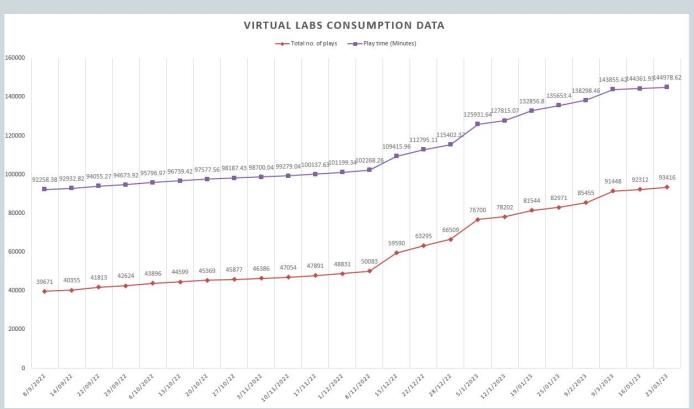

## Following data shows that large no. of users are taking benefit of available resources

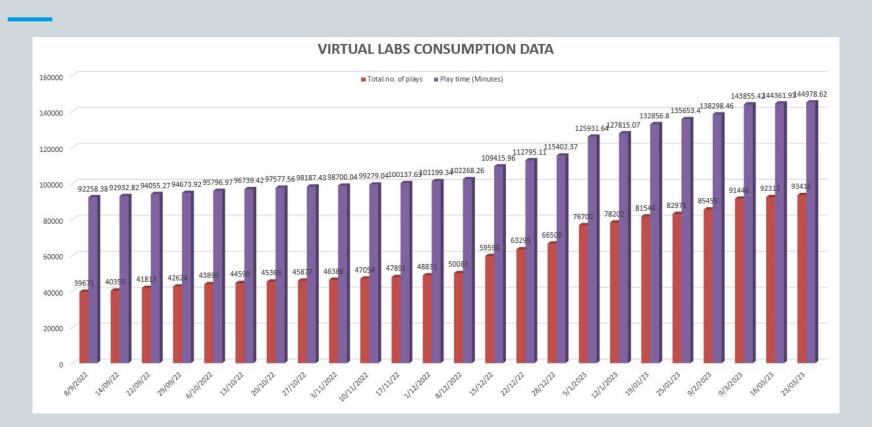

# Steps to reach at your desirable resource

URL: <a href="https://diksha.gov.in/">https://diksha.gov.in/</a>

• Search <a href="https://diksha.gov.in/">https://diksha.gov.in/</a>

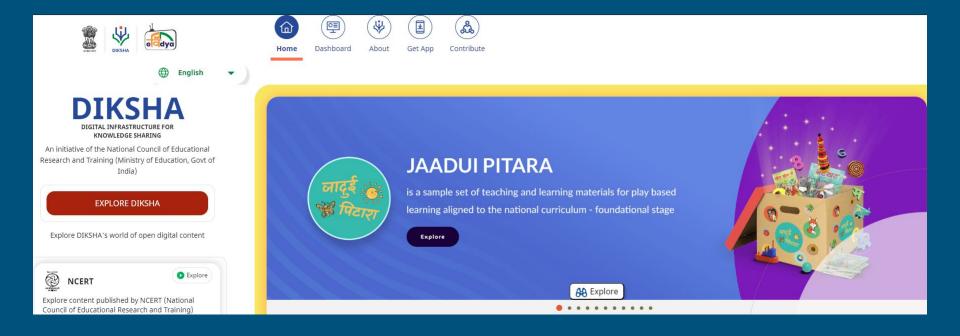

• Scroll banners to find Virtual labs vertical and click on its "Explore" icon.

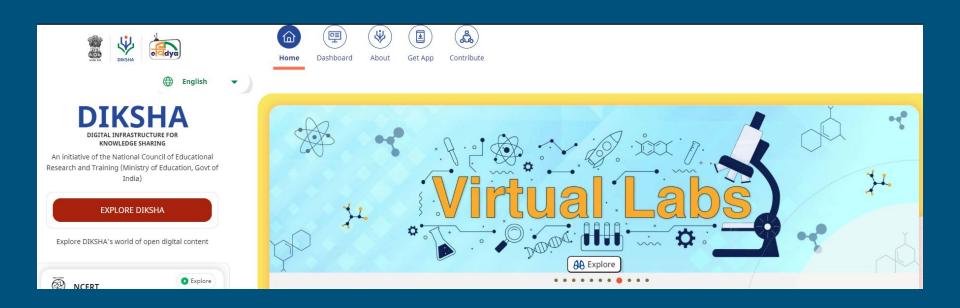

 Scroll down on the landing page of Virtual labs to reach eContent of classes 6-12.

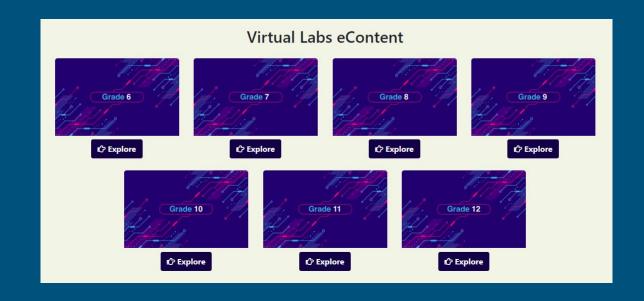

 Click on the "Explore" icon of the desirable class, select the medium of interaction, then choose a subject you wish to study.

#### Virtual Labs eContent

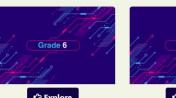

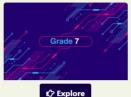

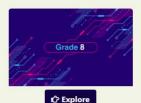

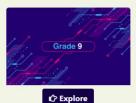

- **☼** Explore
- ा हिन्दी Medium
  - Mathematics
  - Science

C English Medium

- ं हिन्दी Medium ं English Medium
  - · Mathematics
  - Science
  - English

- ि हिन्दी Medium
  - Mathematics
  - Science
  - English

- ि हिन्दी Medium
  - Mathematics
  - Science
  - English

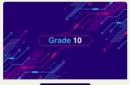

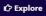

- ि हिन्दी Medium । English Medium
  - Mathematics
  - Science

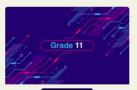

- **€** Explore
- ि हिन्दी Medium ♦ English Medium
  - Mathematics
  - Physics
  - Chemistry
  - Biology
  - Compurer Science

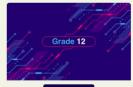

€ Explore

- ----
- ि हिन्दी Medium
  - Mathematics
  - Physics
  - Chemistry
  - Biology

Click on the Explanation resource to reach the link for related resources

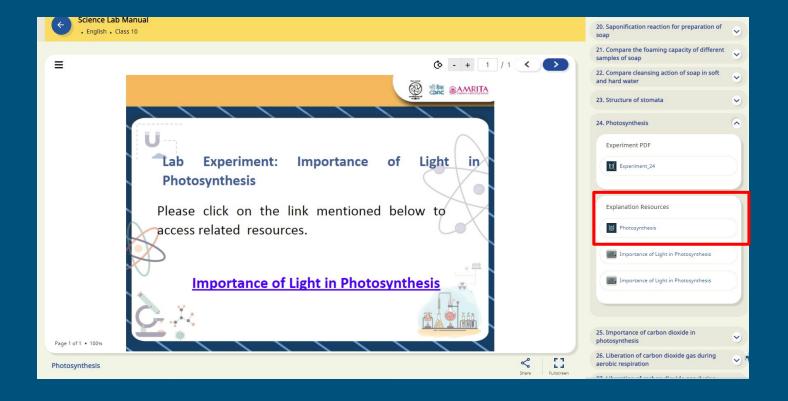

 Variety of resources will help you in your learning journey.

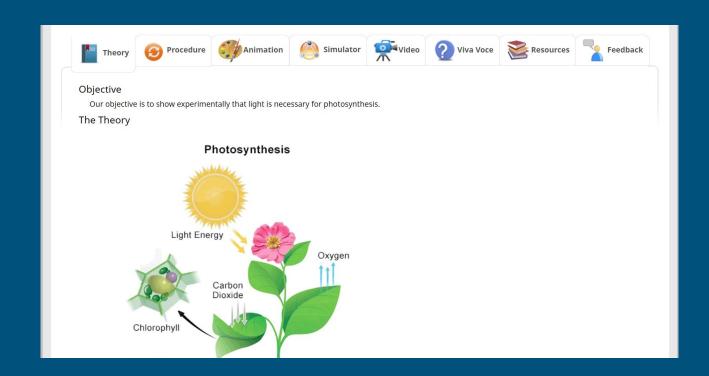

 Variety of resources will help you in your learning journey.

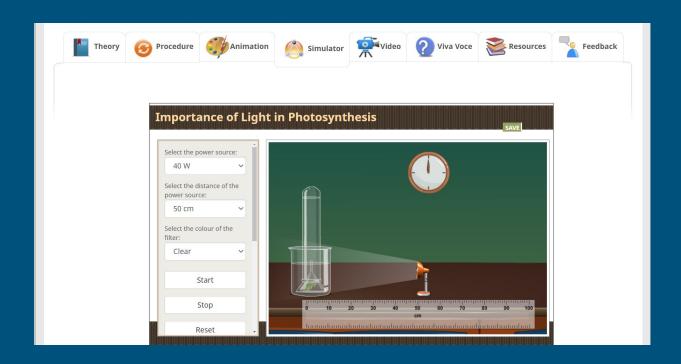

# Enjoy self paced engaging learning experience on Virtual Labs on DIKSHA!